# **MyChart User Guide Table of Contents**

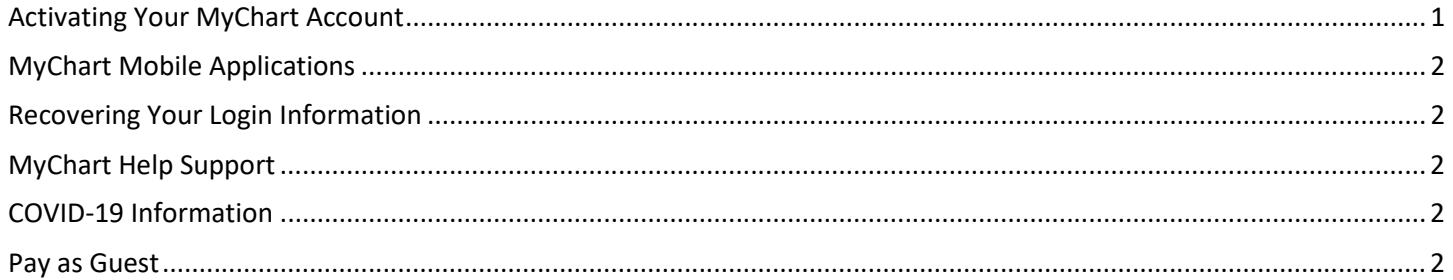

# Activating Your MyChart Account

MyChart is Texas Health Resources' secure patient web-portal that allows you to view your medical information, communicate with your Provider, and actively involves you in managing your healthcare.

To sign up for your own MyChart account, you will need an activation code. This code is located either on your After Visit Summary or Discharge Summary, depending on whether you were seen in a clinic or were admitted to the hospital. If you lose your activation code, or you're signing up before your initial visit, you can request an activation code online.

To activate your MyChart account with an activation code, open the MyChart Home Page and select "**Create an Account, I have an Activation Code** then complete the form.

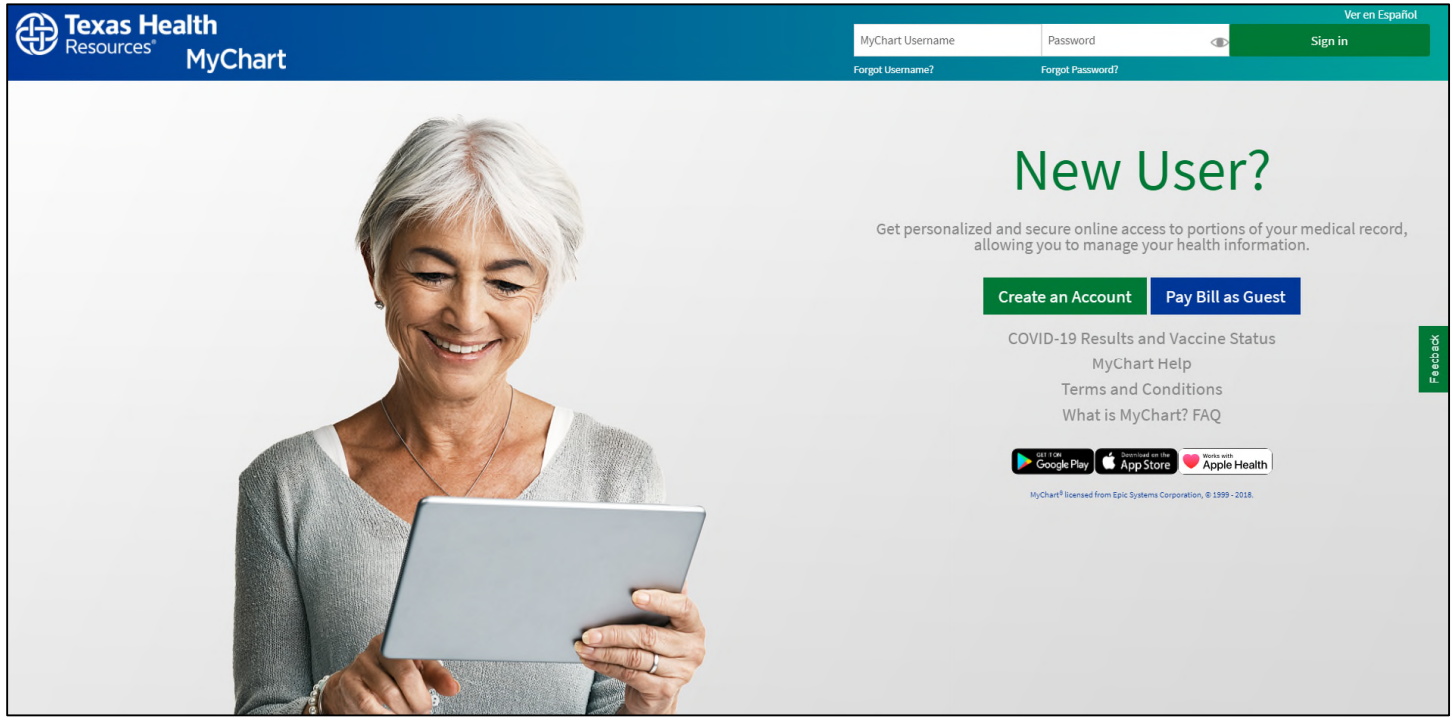

# MyChart Mobile Applications

You can download our Texas Health Resources MyChart mobile application to your Apple or Android device and view your medical information from your phone or tablet.

The apps are free to download. Please visit the *iTunes App Store* or Google Play Store to get started.

#### Recovering Your Login Information

If you are having trouble with your username and password, you can recover them using the **Forgot Username** and/or **Forgot Password** links on the sign-in section of the MyChart Home Page.

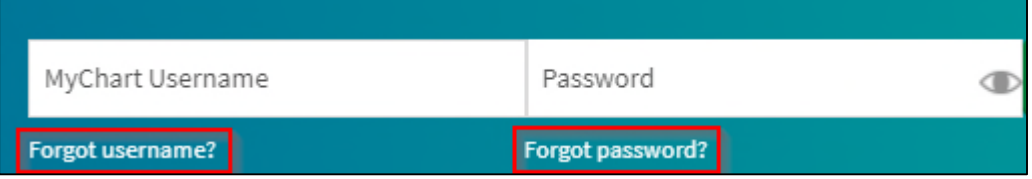

You will be prompted to enter your personal information such as your name, date of birth and zip code. If the information matches the information in your medical record, your username will be emailed to you, or you will be able to create a new password that you can use to log into your account.

# MyChart Help Support

If you have additional technical questions about your MyChart account, we offer help support where you can speak to a representative over the phone from 8:00 AM to 6:30 PM, Monday to Friday. We also have a Contact Us form to fill out online if you need to reach us after hours or on the weekends.

### COVID-19 Information

We offer a guide on how to access and view your Covid-19 vaccine status and test results. We also offer tips on how to set up short-cuts to view your Covid information quickly and on-the go.

#### Pay as Guest

If you do not have a MyChart account but have visited a Texas Health location, you can pay your bill without having to sign up for an account. Enter your account number and guarantor last name, and you will be directed to the appropriate site based on where your visit was performed.

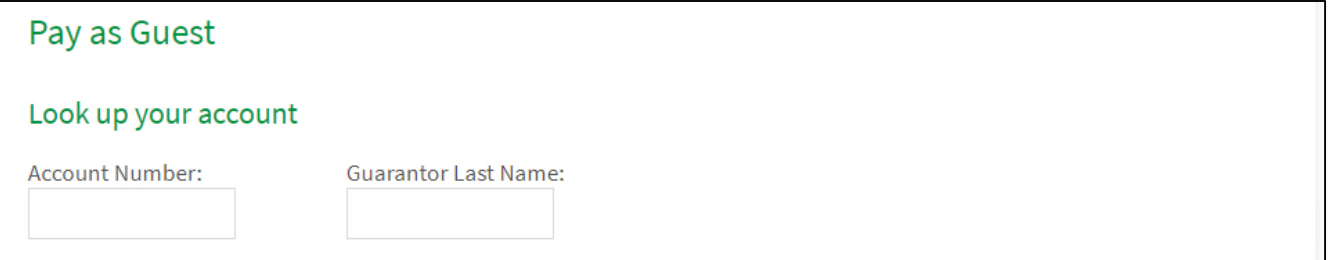